## **Mancanza USER ID**

Nel caso in cui la vostra centralina ST-7(o un'altra centralina WEB) vi si dovesse presentare senza il codice USER ID, che vi ricordiamo potrete trovare alla voce Telefono (o Remote Control), vuota come nelle figure qui di seguito, vi andiamo ora ad illustrare la rapida procedura per il ripristino di questa.

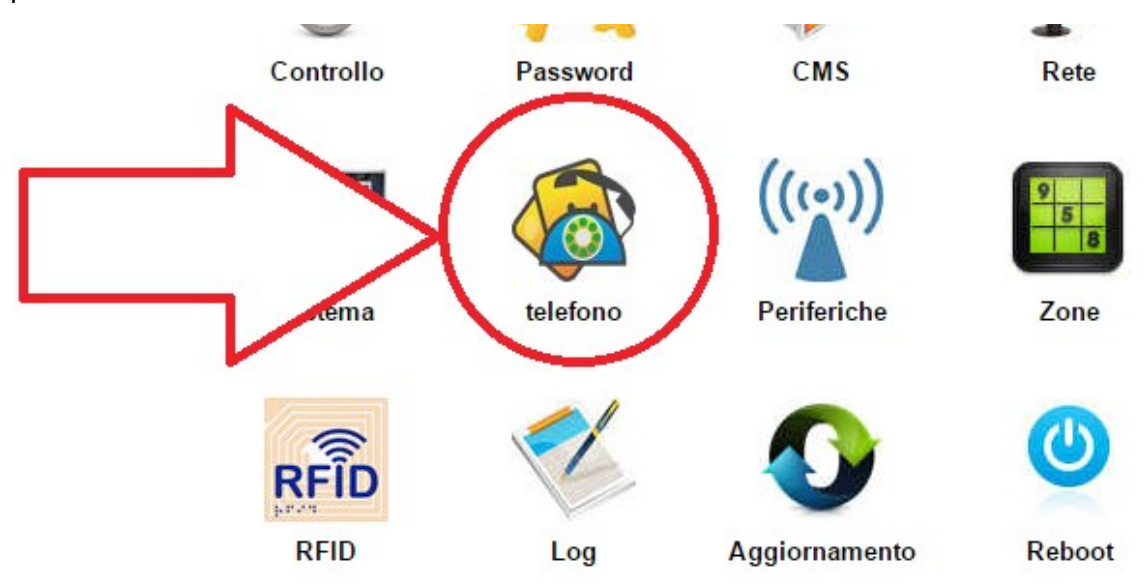

## **Numeri Vocali**

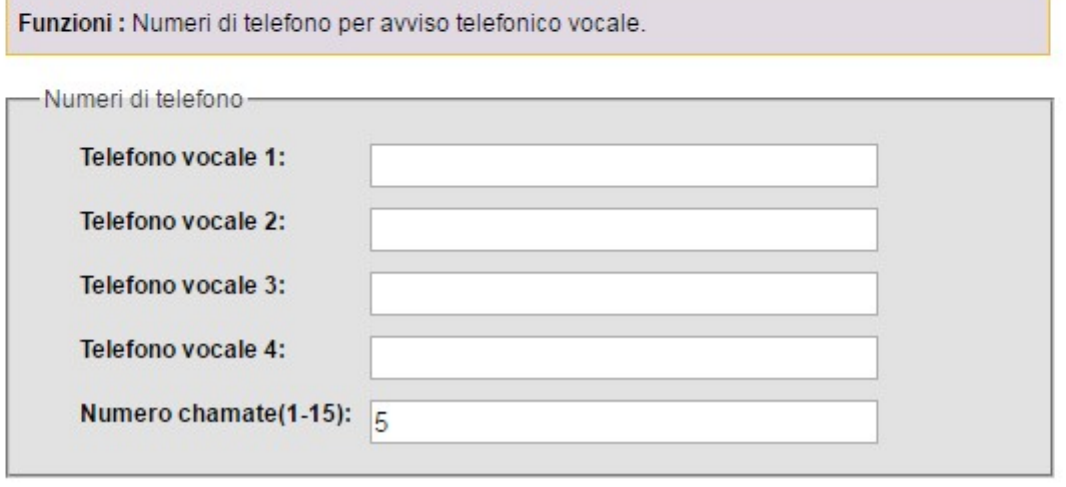

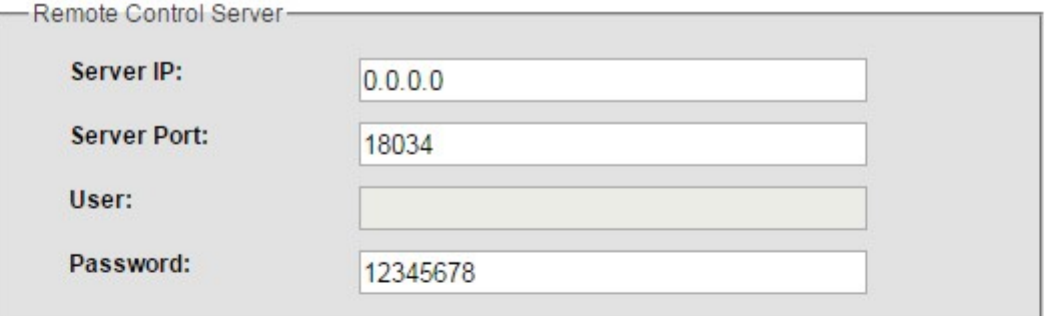

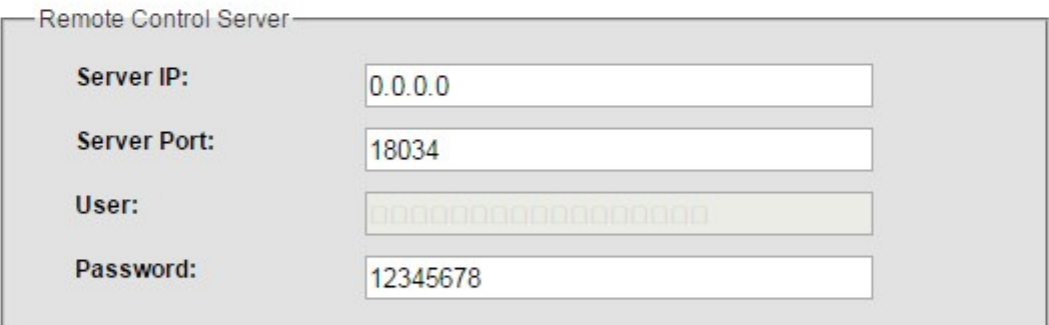

La procedura per il ripristino è la seguente:

STEP 1\_ Aggiornare il Firmware all'ultima Versione disponibile.

STEP 2\_Eseguire un set Default (un ripristino ai valori di Fabbrica).

STEP 3\_Staccare completamente l'alimentazione e far si che la centrale sia spenta.

Fatto ciò, al nuovo avvio la centrale avrà di nuovo l'USER ID permettendo cosi il funzionamento tramite WEB SERVER.

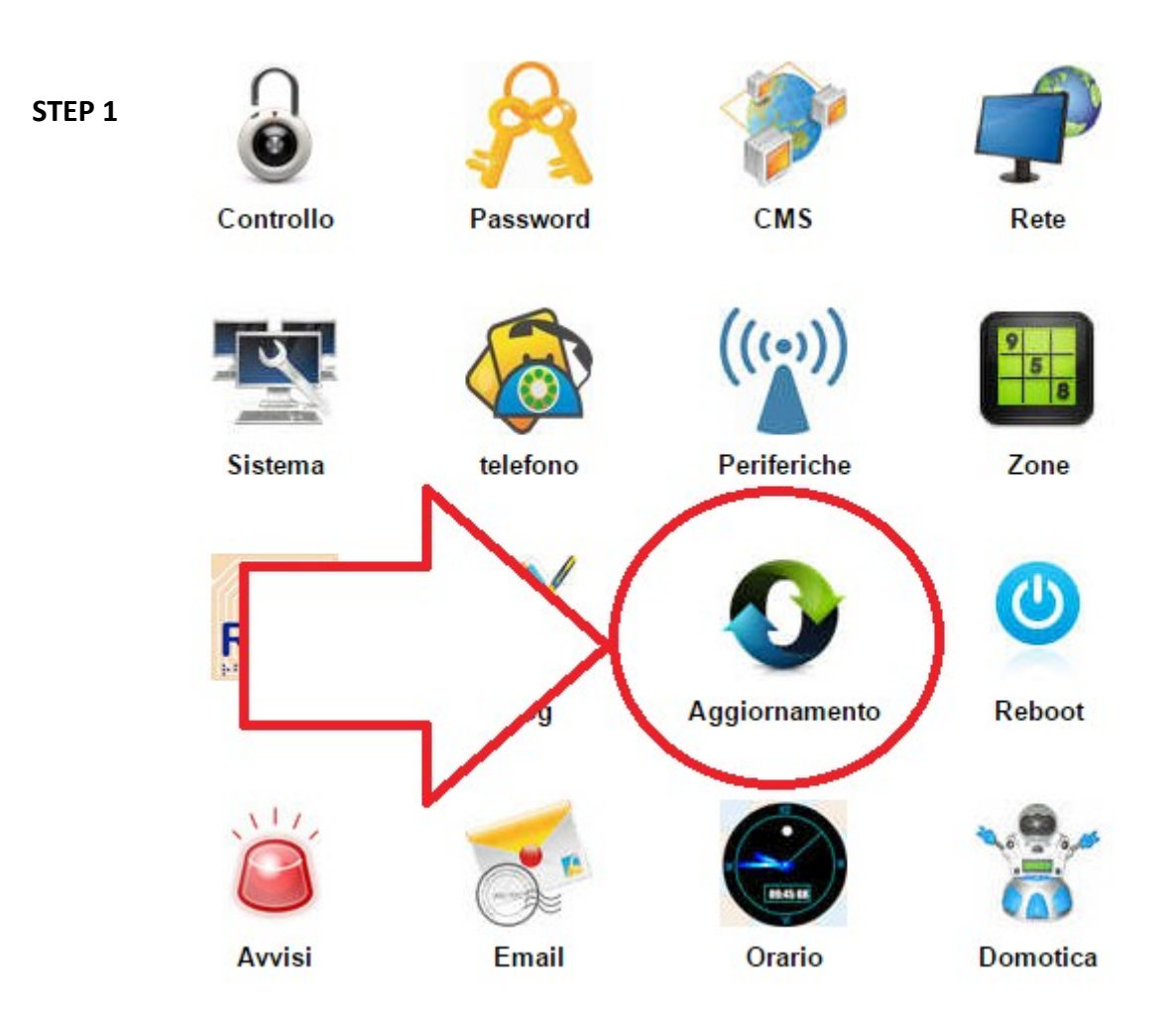

## Caricare i 2 file per l'aggiornamento<br>**Aggiornamento centralina**

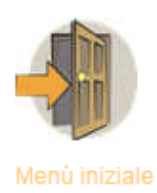

ATTENZIONE: Un errore nell'aggiornamento può bloccare definitivamente il sistema! Effettuarlo solo se necessario! . Per aggiornare tutta la parte WEB contattare il rivenditore. Necessari permessi ADMIN Webpage Ver.: V0.01F Hardware Ver.: V0.03F Aug 23 2015 Software Ver.: V0.37F\_SIA\_TCP May 13 2016 14:58:58

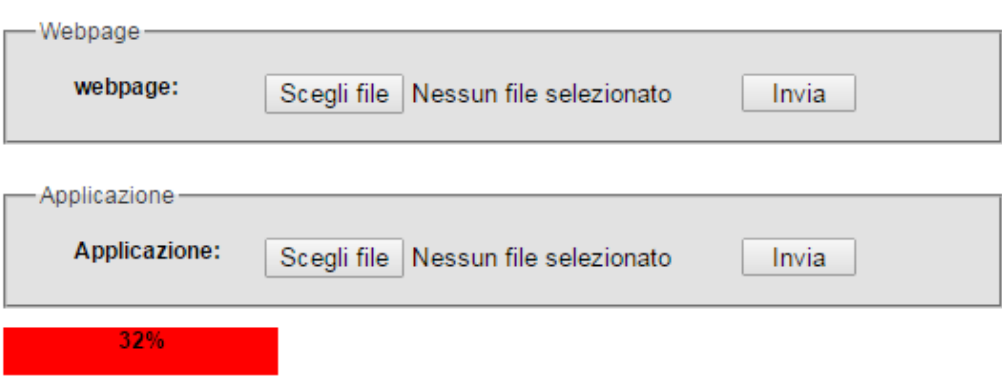

**STEP 2**

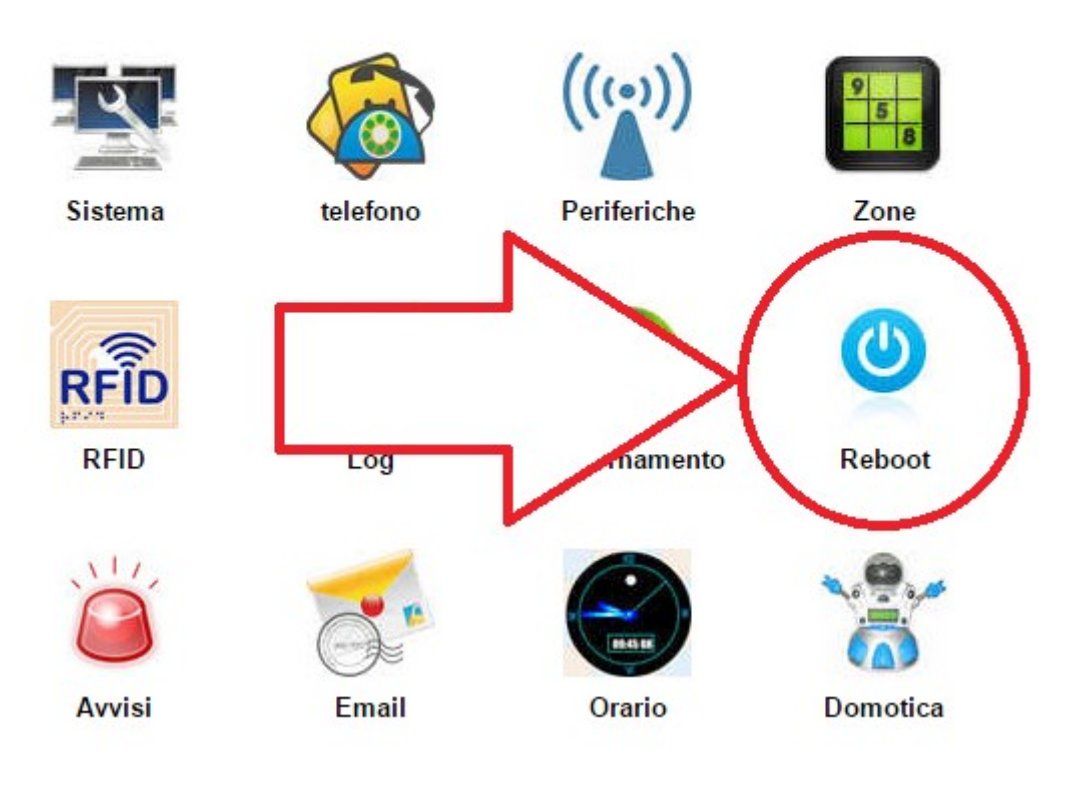

Fare il ripristino di Fabbrica della Centrale

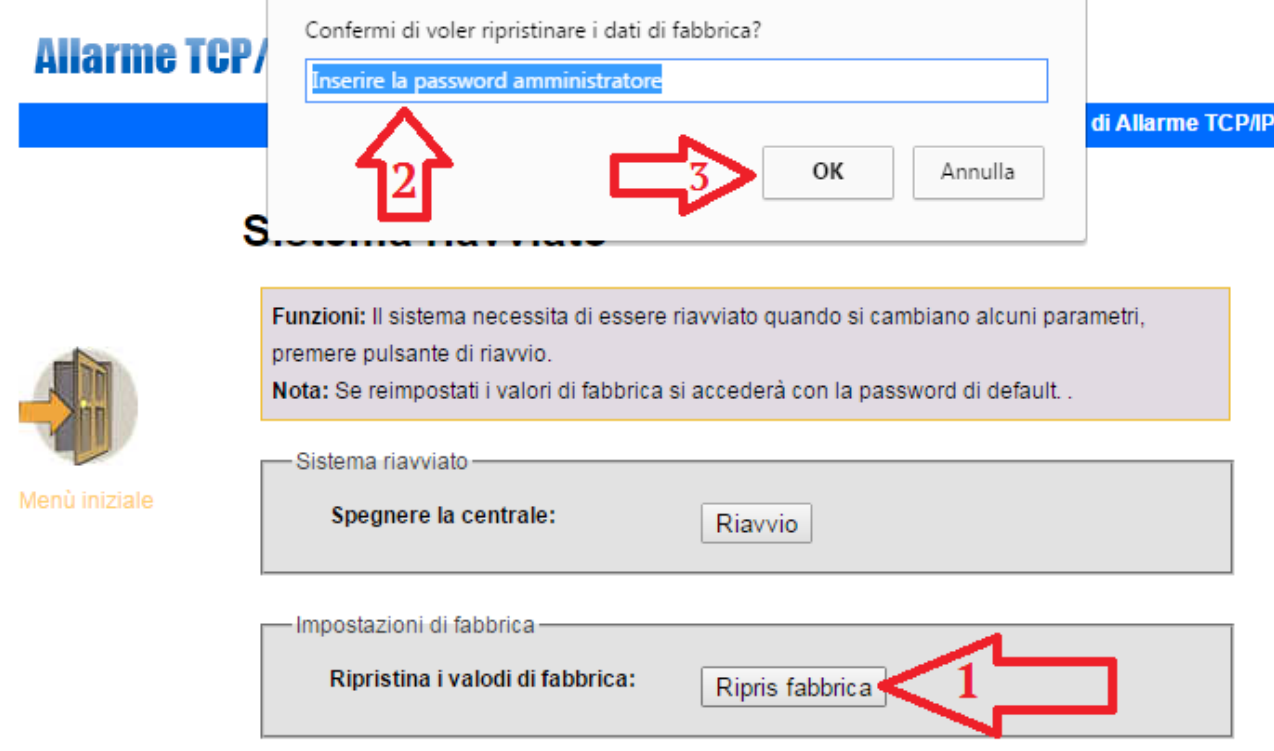

## **STEP 3**

Staccare ora l'alimentazione della centrale (anche la batteria tampone se presente) , al nuovo avvio l'USER ID sarà ripristinato.

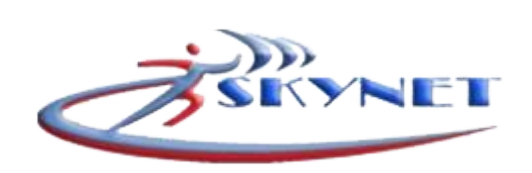